# **IPTables**

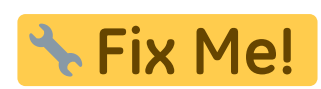

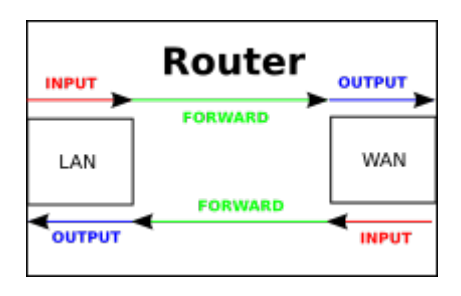

## **IPv4**

```
#alle vorherigen Regeln löschen
${ipt} - F
${ipt} -X
${ipt} -t nat -F
${ipt} -t nat -X
${ipt} -t mangle -F
${ipt} -t mangle -X
# standard-Regel für IPv4: alles droppen
${ipt} -P INPUT DROP
${ipt} -P OUTPUT DROP
${ipt} -P FORWARD DROP
# policy für TCP-Reset/UDP-Reject als Alternative für "-j DROP"
${ipt} -N ABGELEHNT
if [ | | | | \frac{1}{2} \frac{1}{2} \frac{1}{2} \frac{1}{2} \frac{1}{2} \frac{1}{2} \frac{1}{2} \frac{1}{2} \frac{1}{2} \frac{1}{2} \frac{1}{2} \frac{1}{2} \frac{1}{2} \frac{1}{2} \frac{1}{2} \frac{1}{2} \frac{1}{2} \frac{1}{2} \frac{1}{2} \frac{1}{2}then
   echo "enable IPv4-Firewall-Logging (all)...";
   ${ipt} -A ABGELEHNT -m limit --limit 10/min -j LOG --log-prefix
"NETFILTER4-ABGELEHNT: " --log-level 4
fi
${ipt} -A ABGELEHNT -p tcp -j REJECT --reject-with tcp-reset
${ipt} -A ABGELEHNT -p udp -j REJECT --reject-with icmp-port-unreachable
${ipt} -A ABGELEHNT -j DROP
# localhost
${ipt} -A INPUT -i lo -j ACCEPT
${ipt} -A OUTPUT -o lo -j ACCEPT
${ipt} -A OUTPUT -j ACCEPT
${ipt} -A INPUT -m state --state RELATED,ESTABLISHED -j ACCEPT #
angeforderte, bestehende Verbindungen eingehend
${ipt} -A INPUT -p icmp -m limit --limit 5/s --icmp-type echo-request -j
```
ACCEPT # ICMP eingehen, max 5/s

#Block Teredo-Stuff #\${ipt} -I FORWARD -p udp --dport 3544 -j ABGELEHNT #\${ipt} -I FORWARD -p udp --sport 3544 -j ABGELEHNT #http://en.wikipedia.org/wiki/List\_of\_IP\_protocol\_numbers \${ipt} -A FORWARD -p 41 -j ABGELEHNT #IPv6 Encapsulation \${ipt} -A FORWARD -p 43 -j ABGELEHNT #Routing Header for IPv6 \${ipt} -A FORWARD -p 44 -j ABGELEHNT #Fragment Header for IPv6 \${ipt} -A FORWARD -p 58 -j ABGELEHNT #ICMP for IPv6 \${ipt} -A FORWARD -p 59 -j ABGELEHNT #No Next Header for IPv6 \${ipt} -A FORWARD -p 60 -j ABGELEHNT #Destination Options for IPv6 #ssh mit rate-limit \${ipt} -I INPUT -p tcp --dport 22 -i \${if\_ext} -m state --state NEW -m recent --set \${ipt} -I INPUT -p tcp --dport 22 -i \${if\_ext} -m state --state NEW -m recent --update --seconds 60 --hitcount 4 -j ABGELEHNT #4 verbindungen in 1 Minute \${ipt} -A INPUT -p tcp --dport 22 -j ACCEPT #SSH eingehend \${ipt} -A FORWARD -i \${if\_int} -o \${if\_ext} -j ACCEPT #Forwarding Int->Ext  $$$ ipt} -A FORWARD -i  $$$ if ext} -o  $$$ if int} -m state --state ESTABLISHED,RELATED -j ACCEPT #Forwarding Ext->Int (nur

bestehende/angeforderte Verbindg.)

\${ipt} -A INPUT -i \${if\_int} -j ACCEPT #erlaubt alle Anfragen von Intern

[port-forwardings](#page-2-0)

# REJECT/RESET fuer alles andere \${ipt} -A INPUT -j ABGELEHNT \${ipt} -A OUTPUT -j ABGELEHNT \${ipt} -A FORWARD -j ABGELEHNT

zusätzliche Optionen:

```
#Kernel-Option fuer SYN-Cookies
echo 1 > /proc/sys/net/ipv4/tcp_syncookies #enable syn cookies (prevent
against 'syn flood attack')
if [ -f /proc/sys/net/ipv4/conf/all/accept_redirects ]; then
     echo " Kernel ignores all ICMP redirects"
    echo 0 > /proc/sys/net/ipv4/conf/all/accept_redirects
fi
if [ -f /proc/sys/net/ipv4/icmp_echo_ignore_broadcasts ]; then
   echo " Kernel ignores ICMP Echo requests sent to broadcast/multicast
addresses"
   echo 1 > /proc/sys/net/ipv4/icmp_echo_ignore_broadcasts
```
fi

### <span id="page-2-0"></span>**Port-Forwardings**

#### **einrichten**

port 522 auf Client 192.168.0.5 port 22 weiterleiten

\${ipt} -t nat -A PREROUTING -p tcp --dport 522 -j DNAT --to-destination 192.168.0.5:22

#### **anzeigen**

iptables -L -t nat

Chain PREROUTING (policy ACCEPT) target prot opt source by destination DNAT tcp -- anywhere anywhere anywhere tcp dpt:522 to:192.168.0.5:22

#### **active-FTP**

damit Clients FTP im ACTIVE-Modus nutzen können müssen 2 Module geladen und eine 1 iptables-Regel angewandt werden

modprobe ip conntrack ftp modprobe ip nat ftp ports=21

\${ipt} -A INPUT -p tcp --sport 20 -m state --state ESTABLISHED,RELATED -j ACCEPT

## **IPv6**

From: <https://wiki.fw-web.de/>- **FW-WEB Wiki**

Permanent link: **<https://wiki.fw-web.de/doku.php?id=bpi-r2:network:iptables>**

Last update: **2023/06/08 17:06**

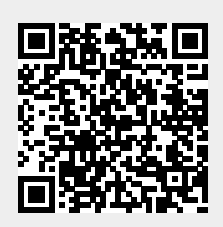